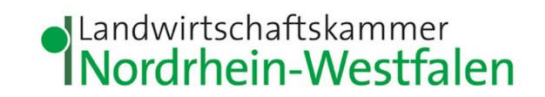

## **Anleitung zur Empfangsbestätigung einer Meldung im Meldeprogramm Wirtschaftsdünger NRW**

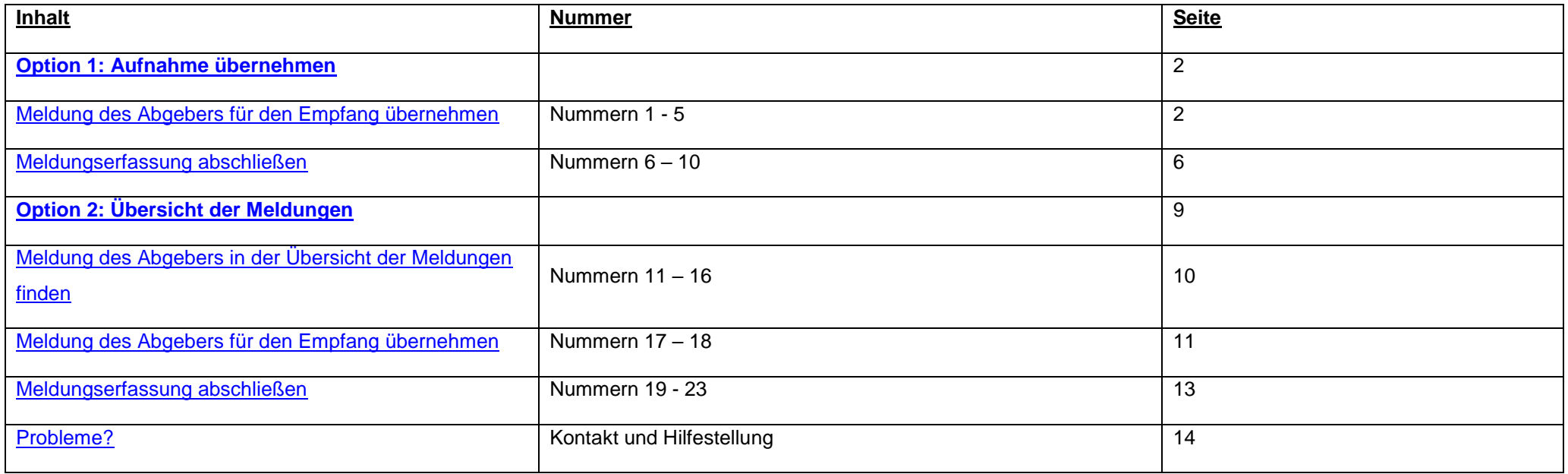

<span id="page-1-0"></span>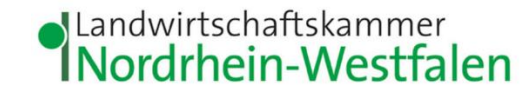

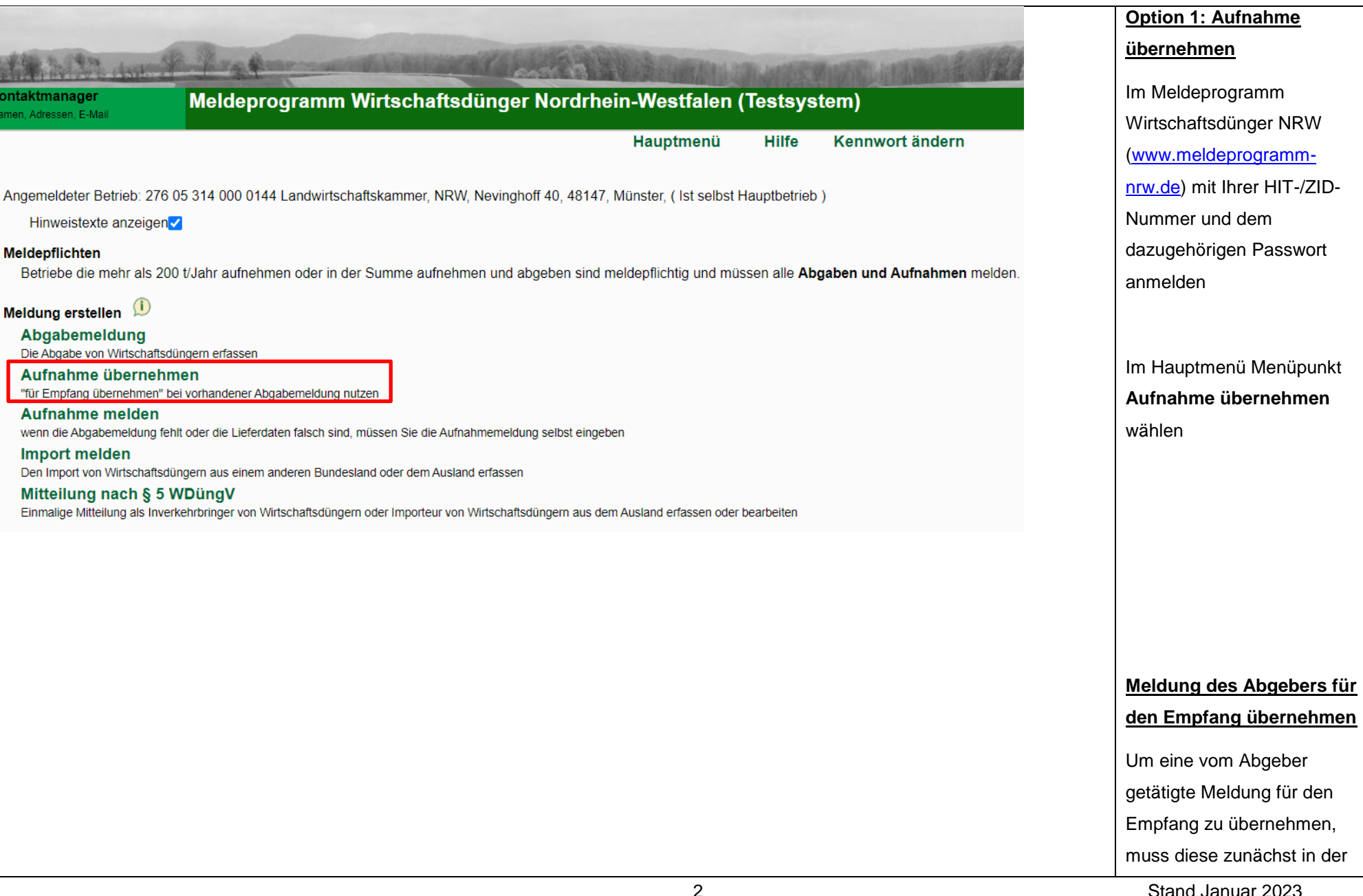

<span id="page-1-1"></span>2 Stand Januar 2023

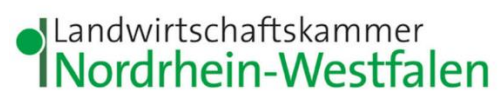

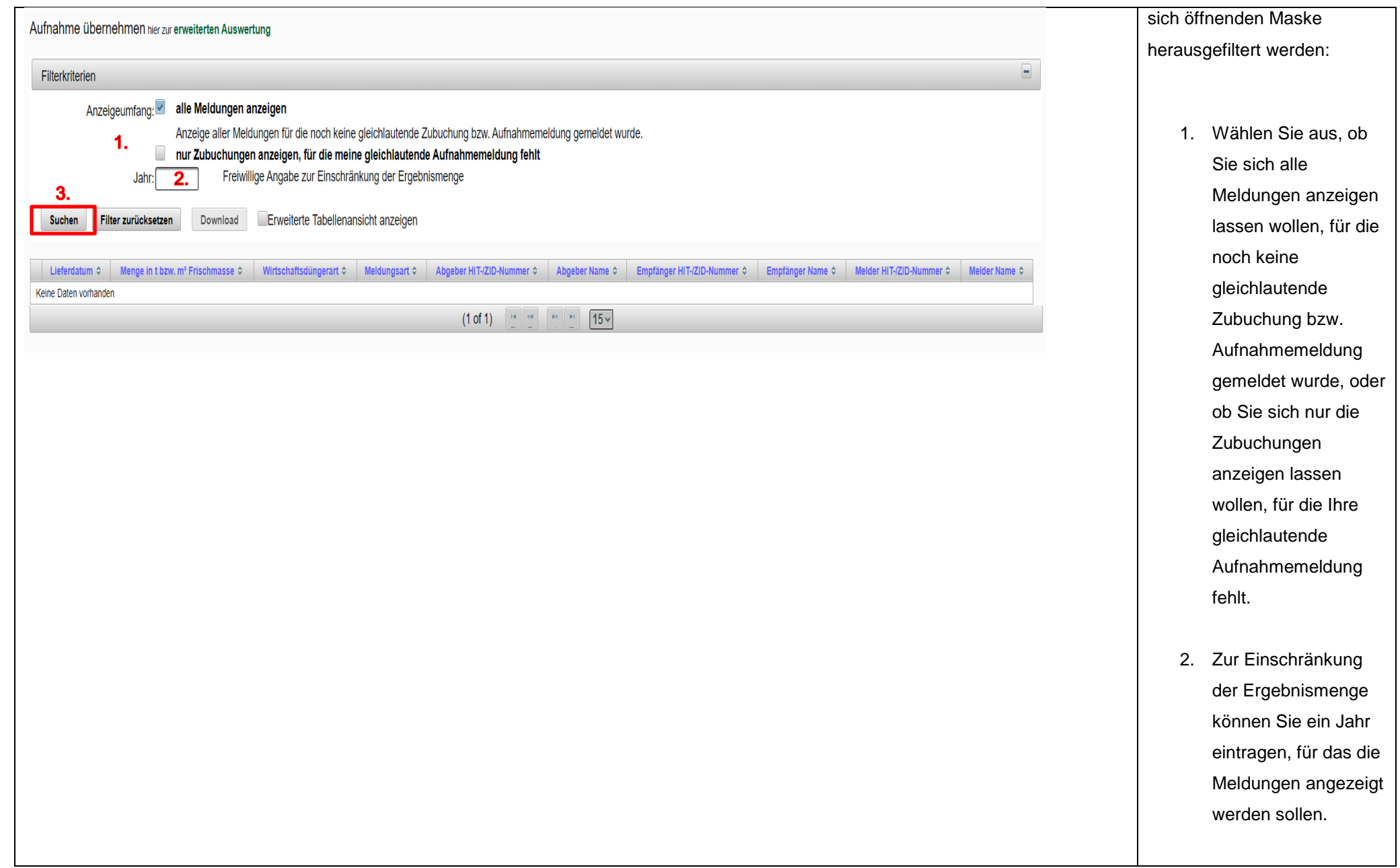

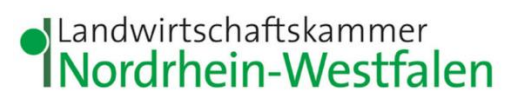

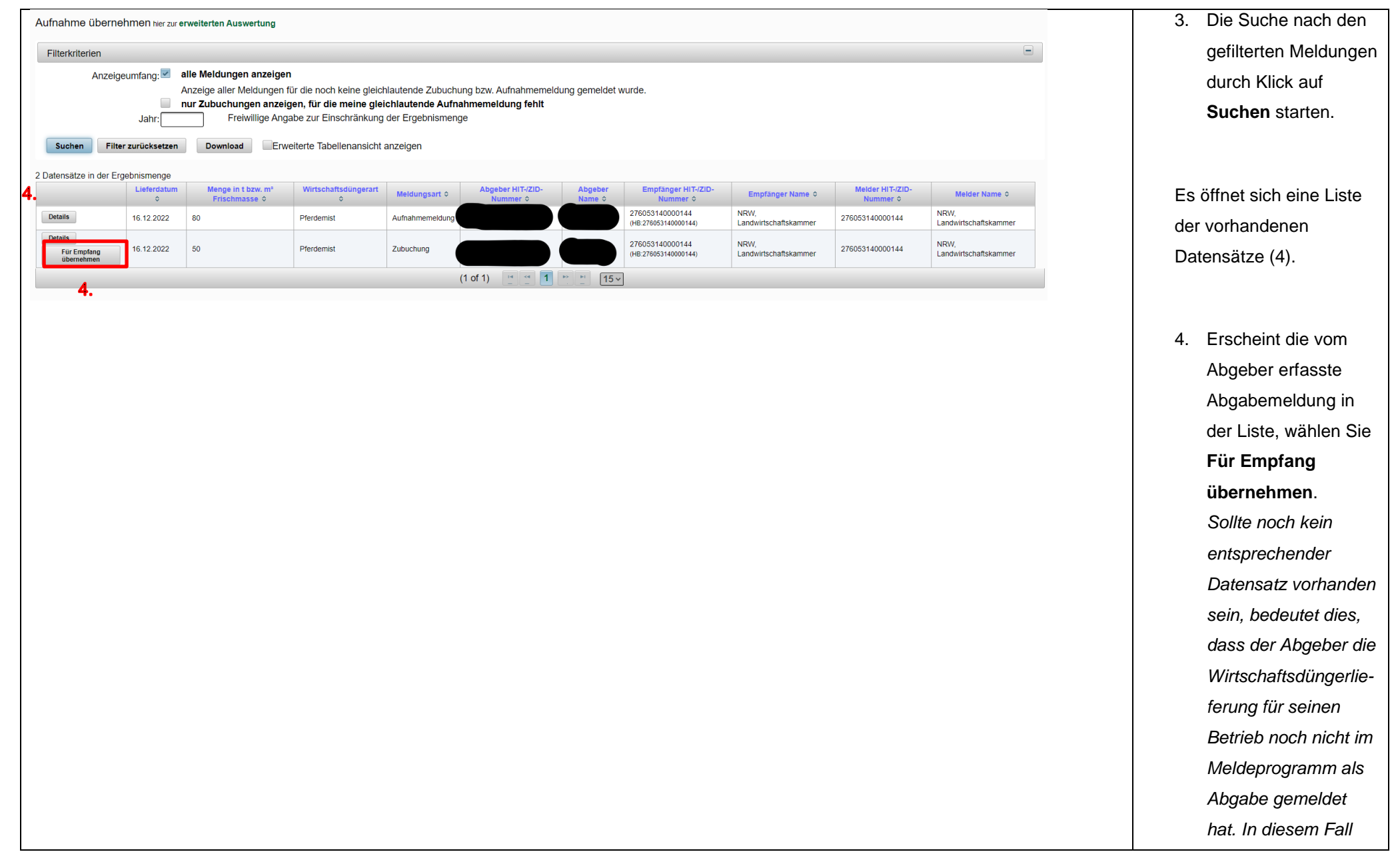

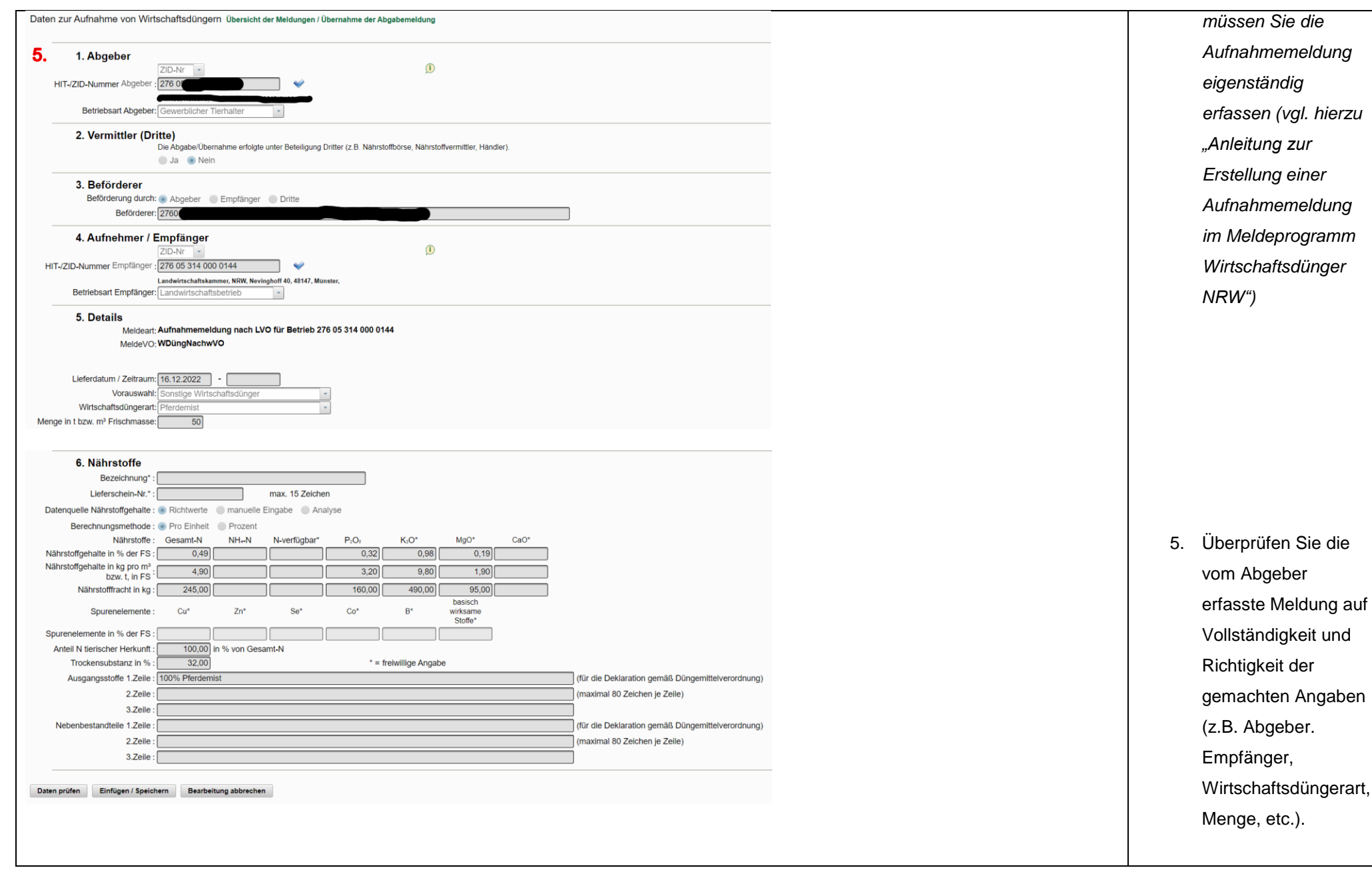

<span id="page-5-0"></span>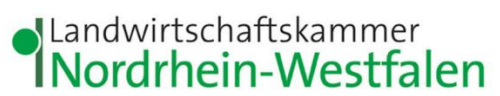

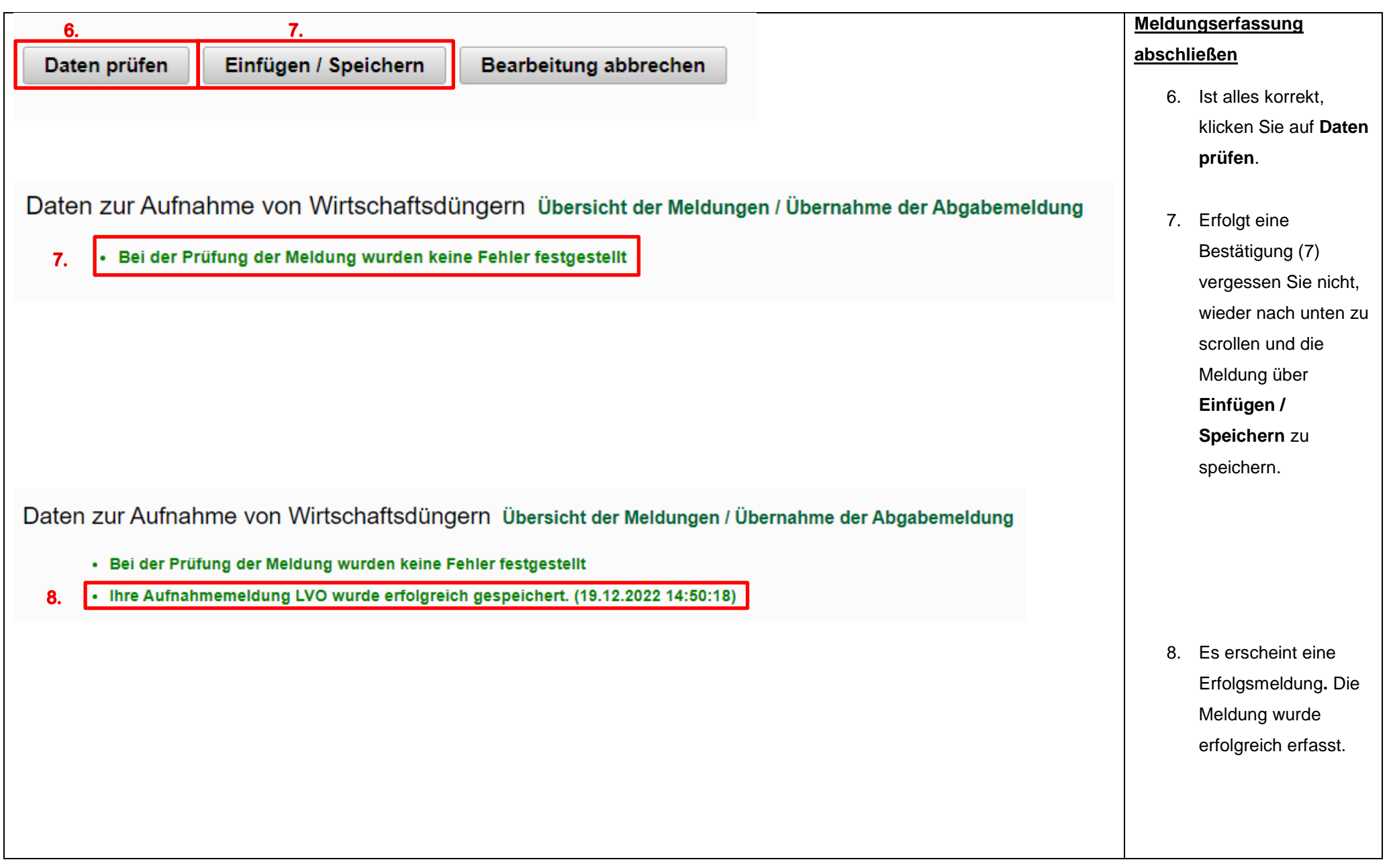

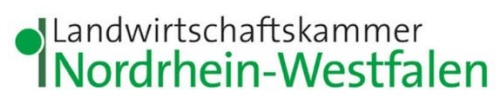

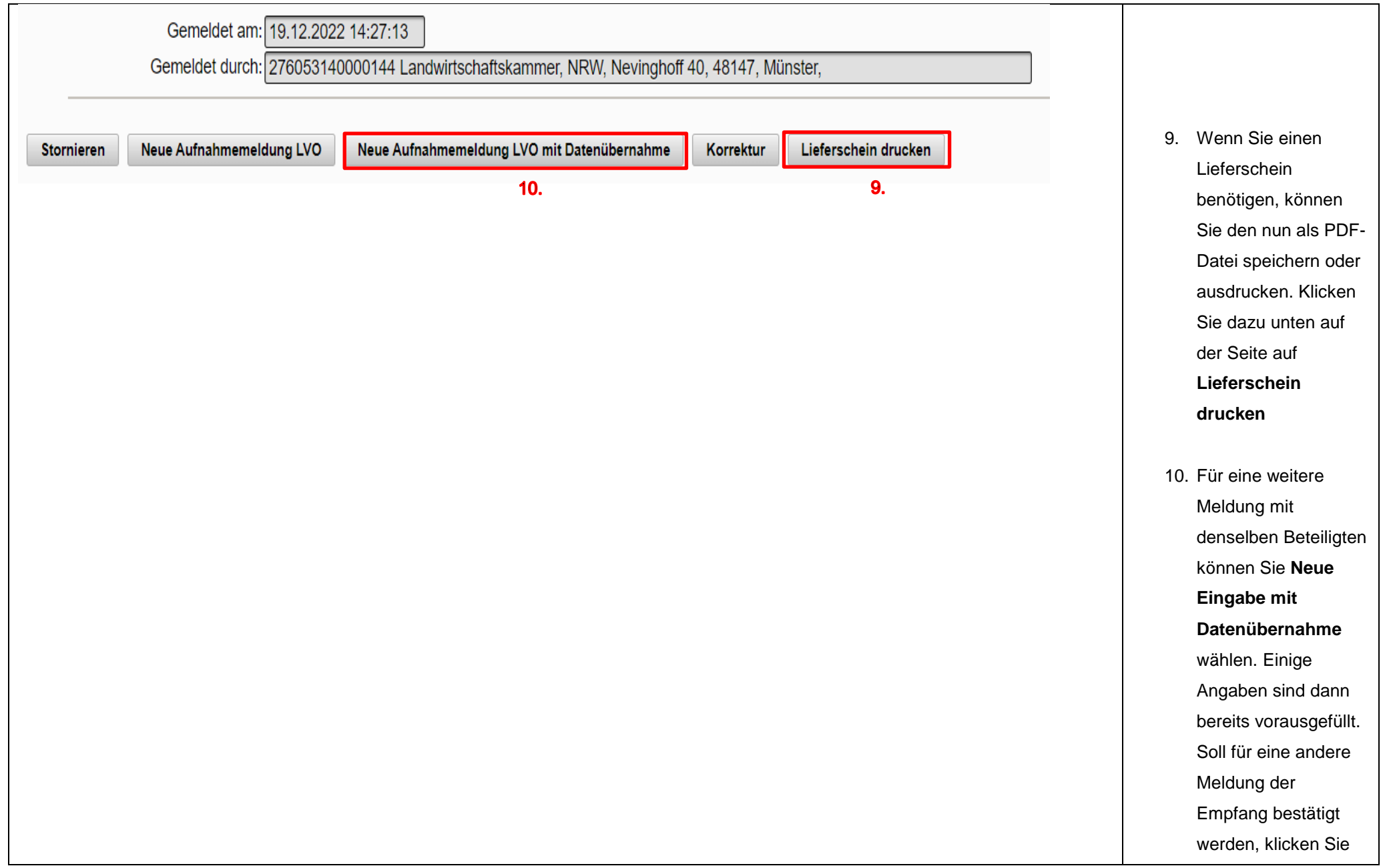

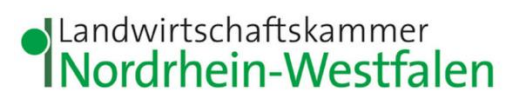

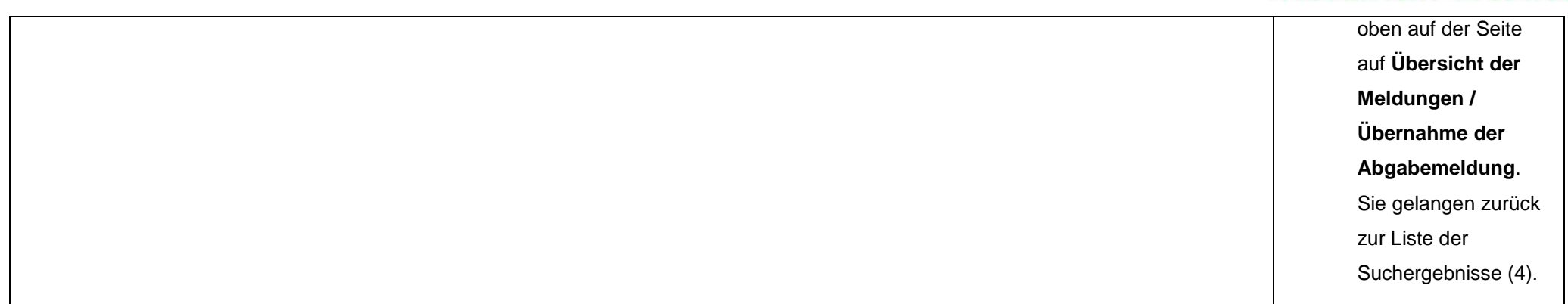

<span id="page-8-0"></span>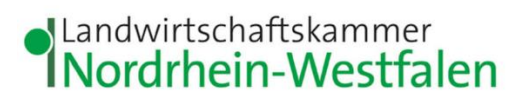

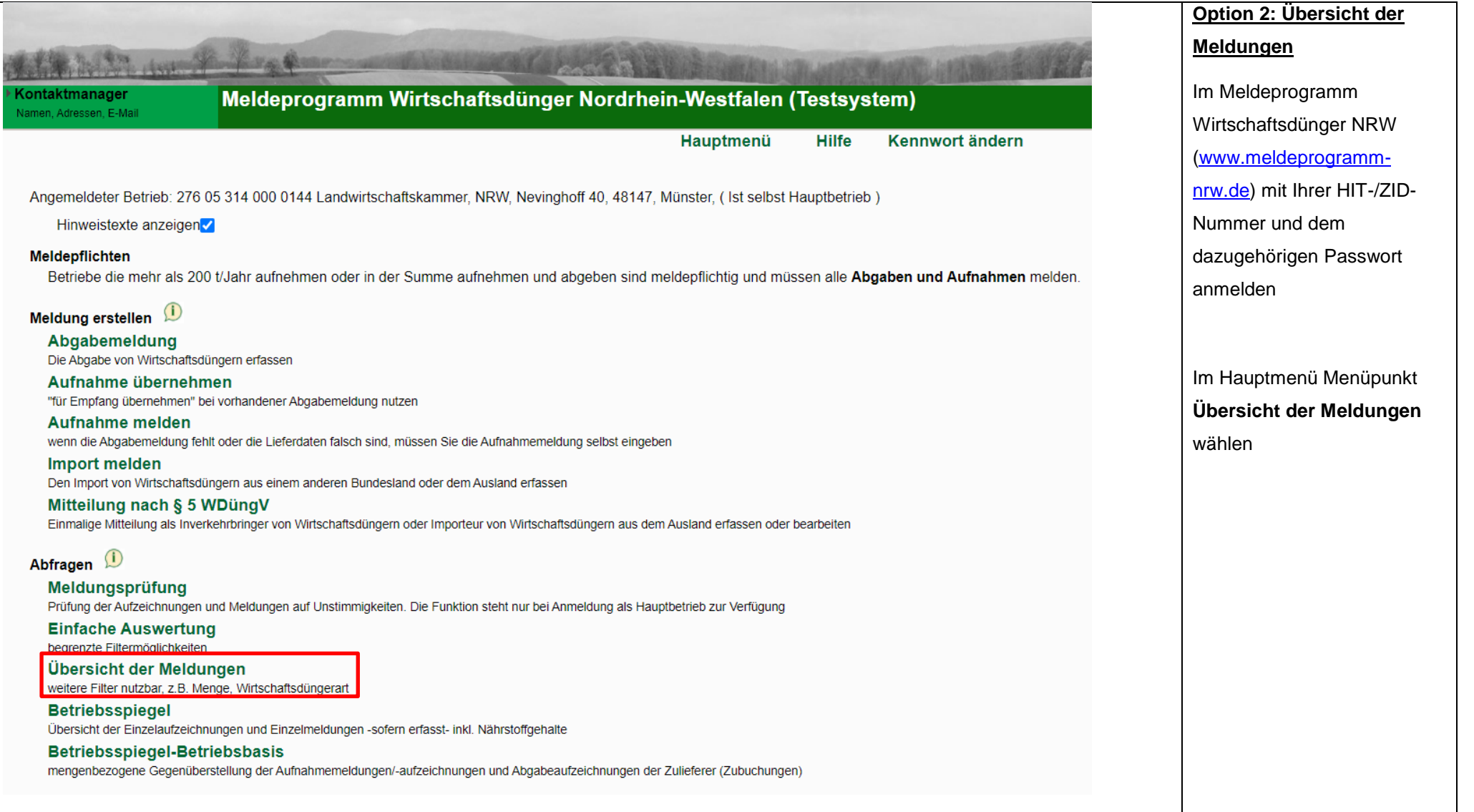

<span id="page-9-0"></span>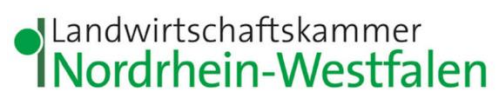

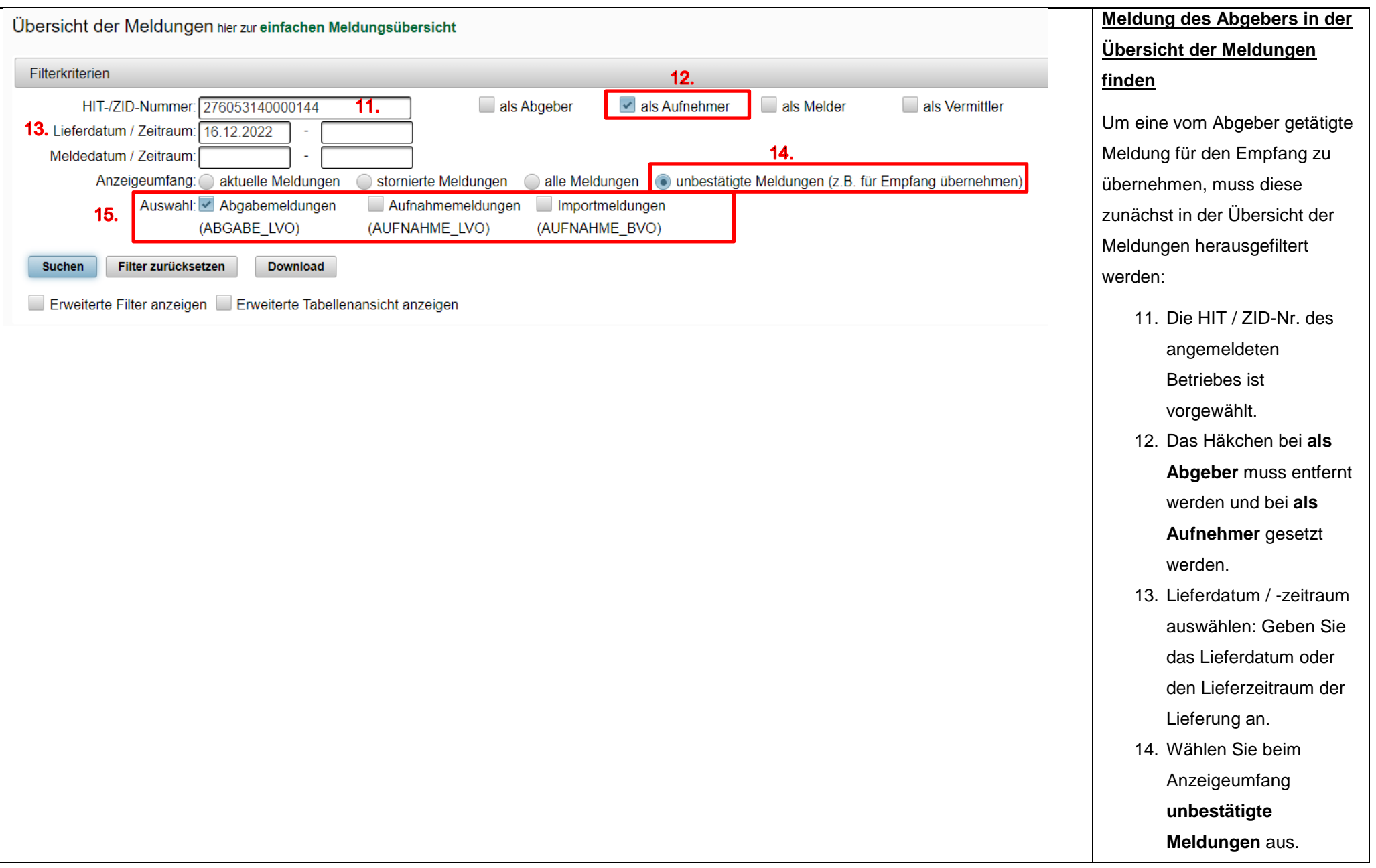

<span id="page-10-0"></span>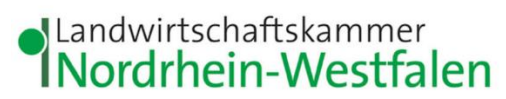

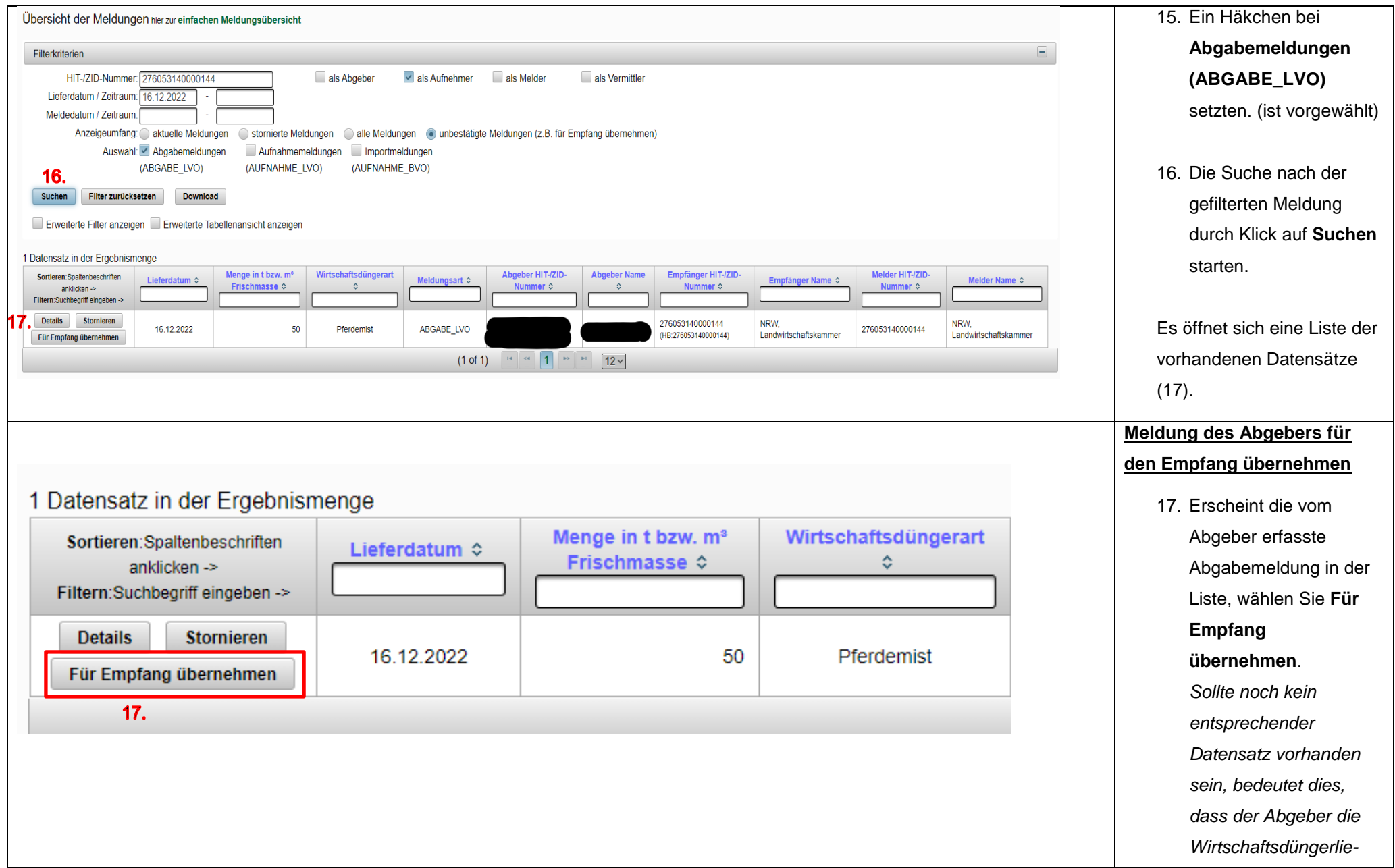

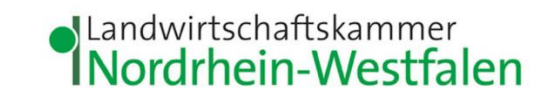

*ferung für seinen Betrieb noch nicht im Meldeprogramm als Abgabe gemeldet hat. In diesem Fall müssen* 

*Sie die Aufnahme meldung eigenständig erfassen (vgl. hierzu* 

*Aufnahmemeldung im* 

*Meldeprogramm Wirtschaftsdünger* 

Es öffnet sich eine neue

Meldung auf

18. Überprüfen Sie die vom Abgeber erfasste

Vollständigkeit und

*NRW")*

Seite (18 )

*"Anleitung zur Erstellung einer* 

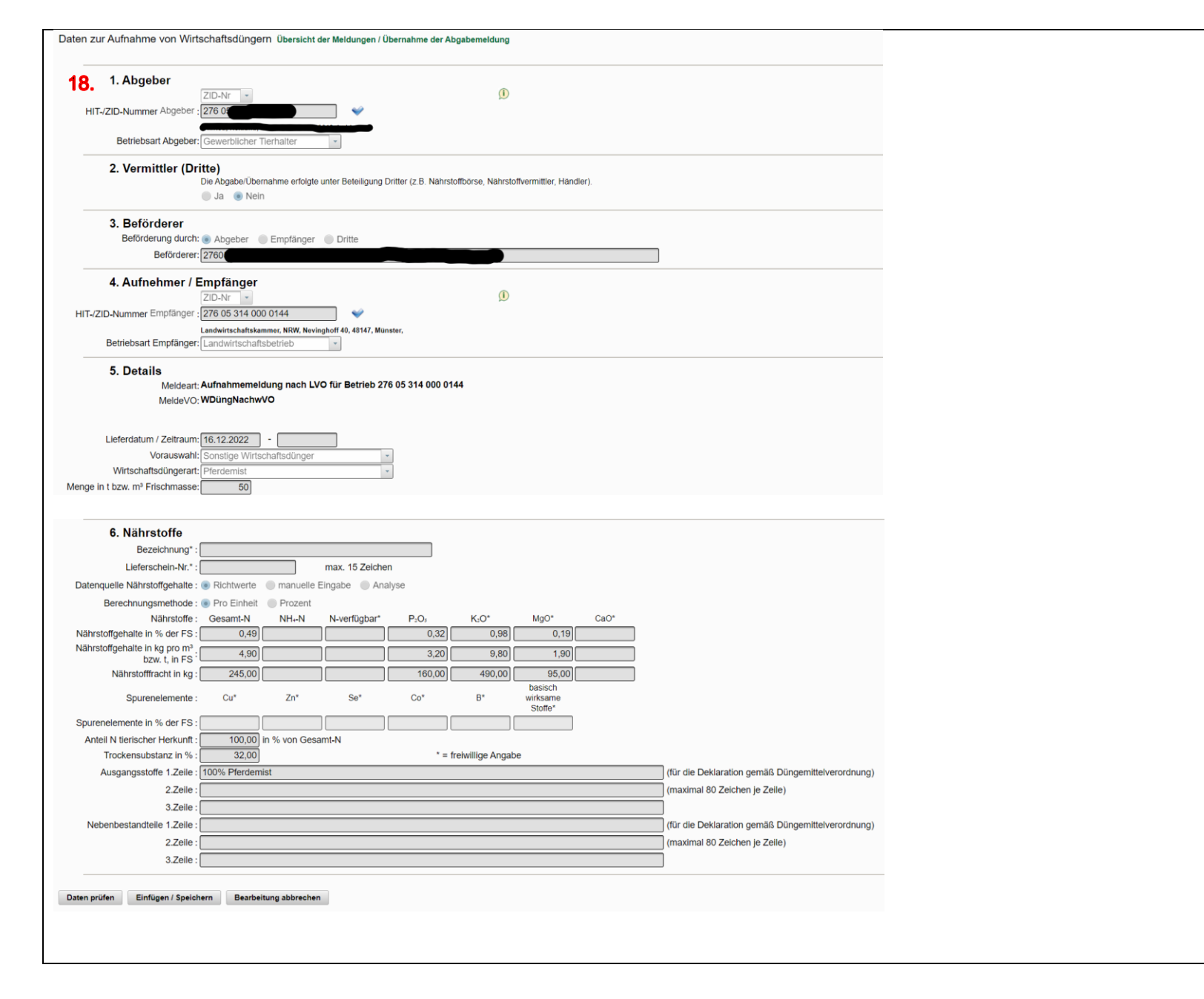

<span id="page-12-0"></span>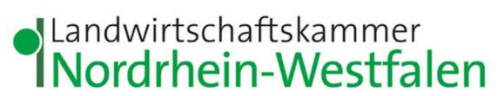

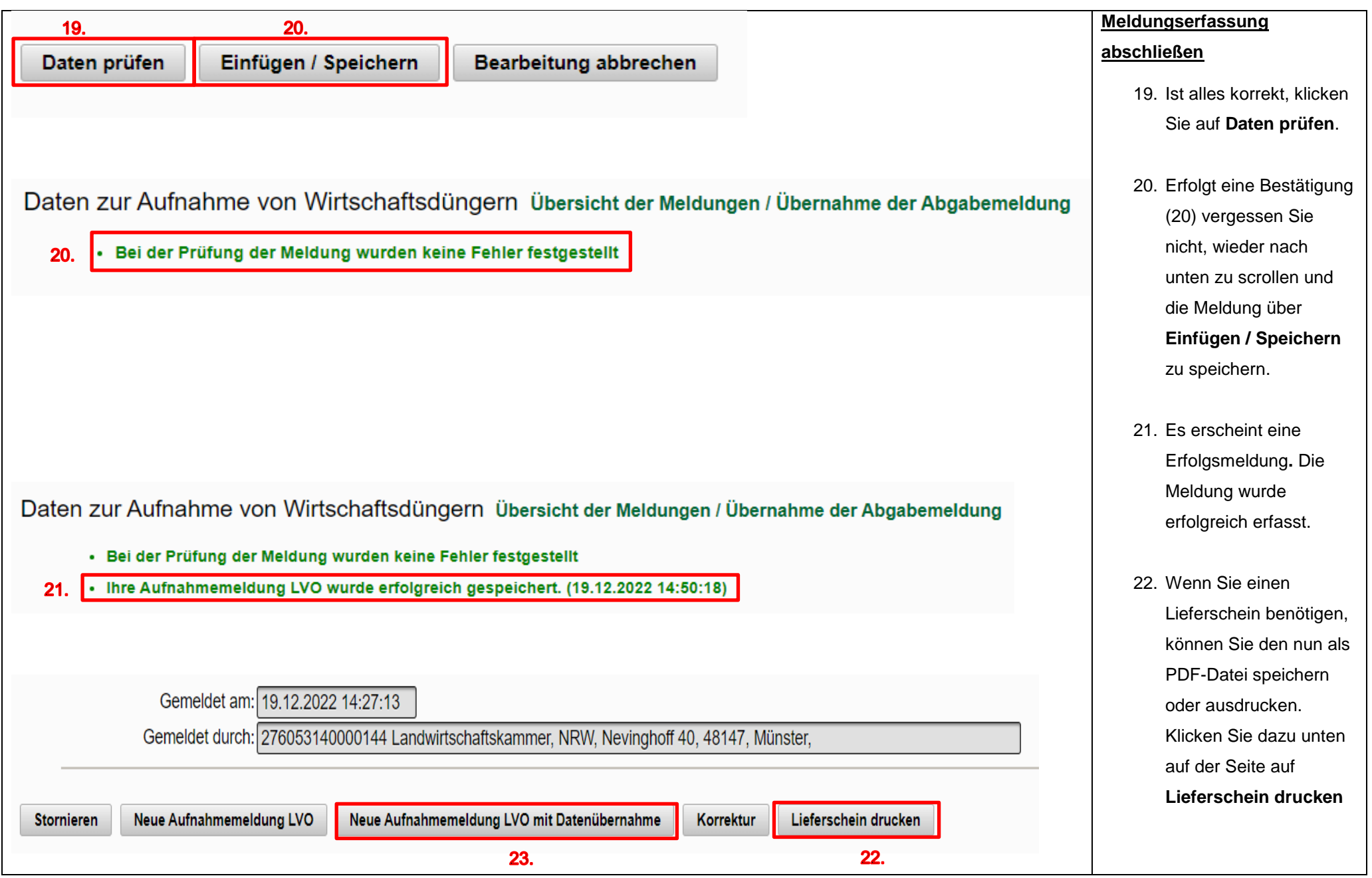

13 Stand Januar 2023

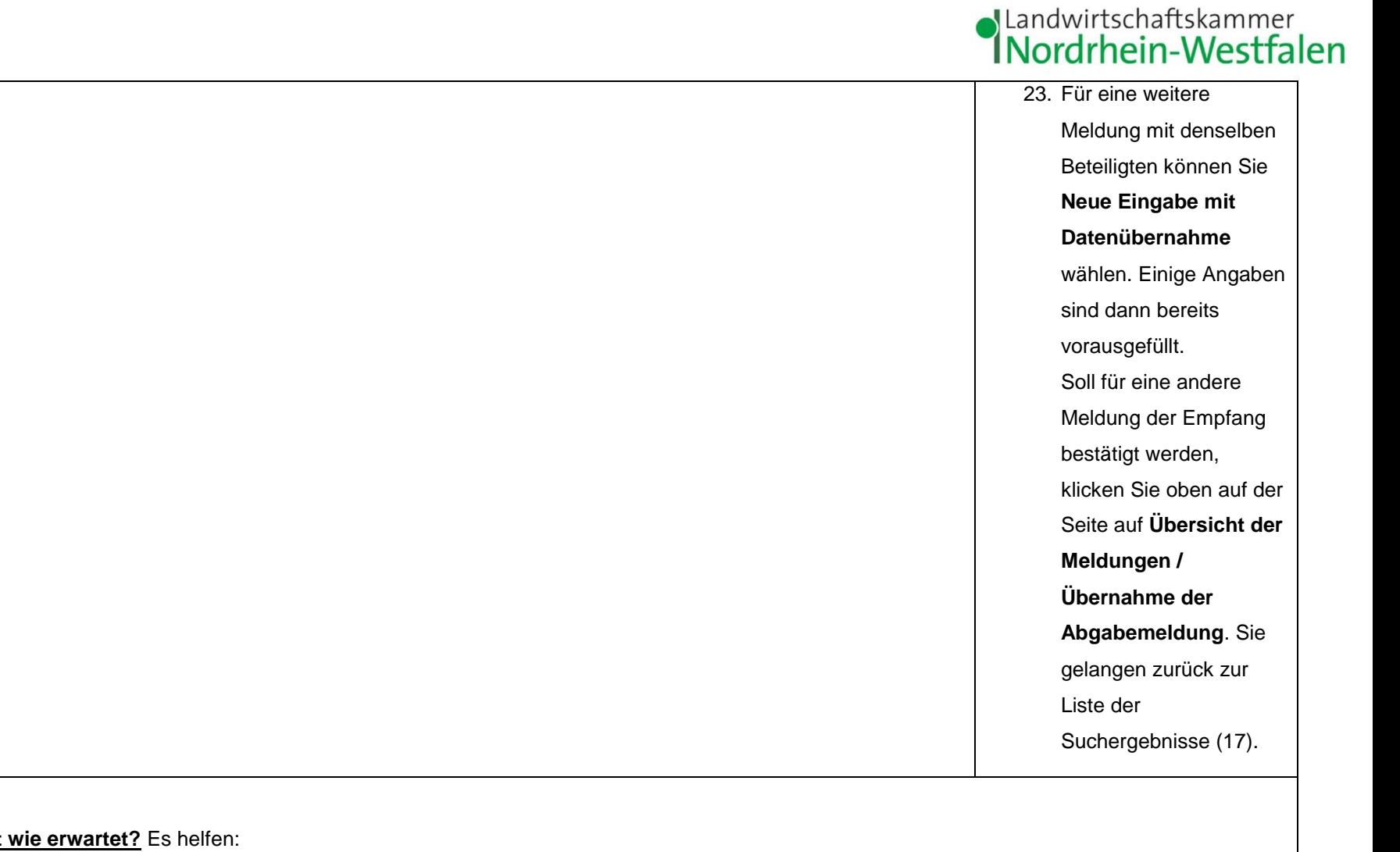

## <span id="page-13-0"></span>**Probleme oder es klappt nicht wie erwartet?** Es helfen:

Frau Himberg

Tel.: 0221/5340-533

E-Mail: [monika.himberg@lwk.nrw.de](mailto:monika.himberg@lwk.nrw.de)

Frau Neuschildkamp Tel.: 0251/2376-689 E-Mail: [lara.neuschildkamp@lwk.nrw.de](mailto:lara.neuschildkamp@lwk.nrw.de)

Frau Knieper Tel.: 0251/2376-581

E-Mail: [michelle.knieper@lwk.nrw.de](mailto:michelle.knieper@lwk.nrw.de)